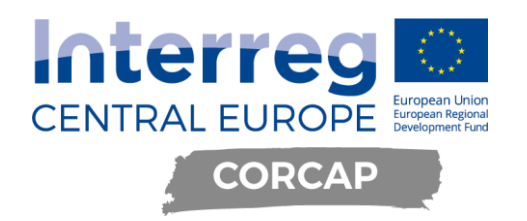

# AUTOMATIKUS BELÉPTETŐ ÉS FORGALOMIRÁNYÍTÓ RENDSZERTERV KÖZÚTI JÁRMŰVEK SZÁMÁRA PILOT ACTION PROJEKT

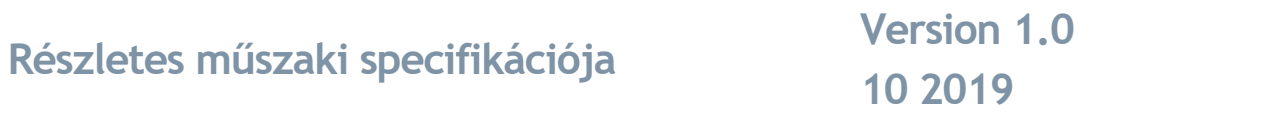

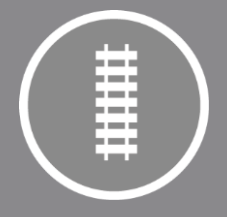

A PROJEKT AZ INTERREG CENTRAL EUROPE PROGRAMBÓL, AZ EURÓPAI REGIONÁLIS FEJLESZTÉSI ALAP TÁMOGATÁSÁVAL, AZ EURÓPAI UNIÓ ÉS MAGYAR ÁLLAM TÁRSFINANSZÍROZÁSÁVAL VALÓSUL MEG.

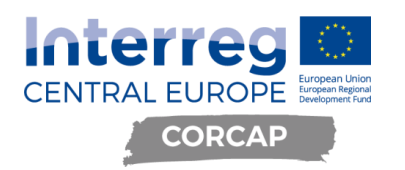

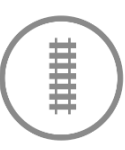

## Tartalomjegyzék

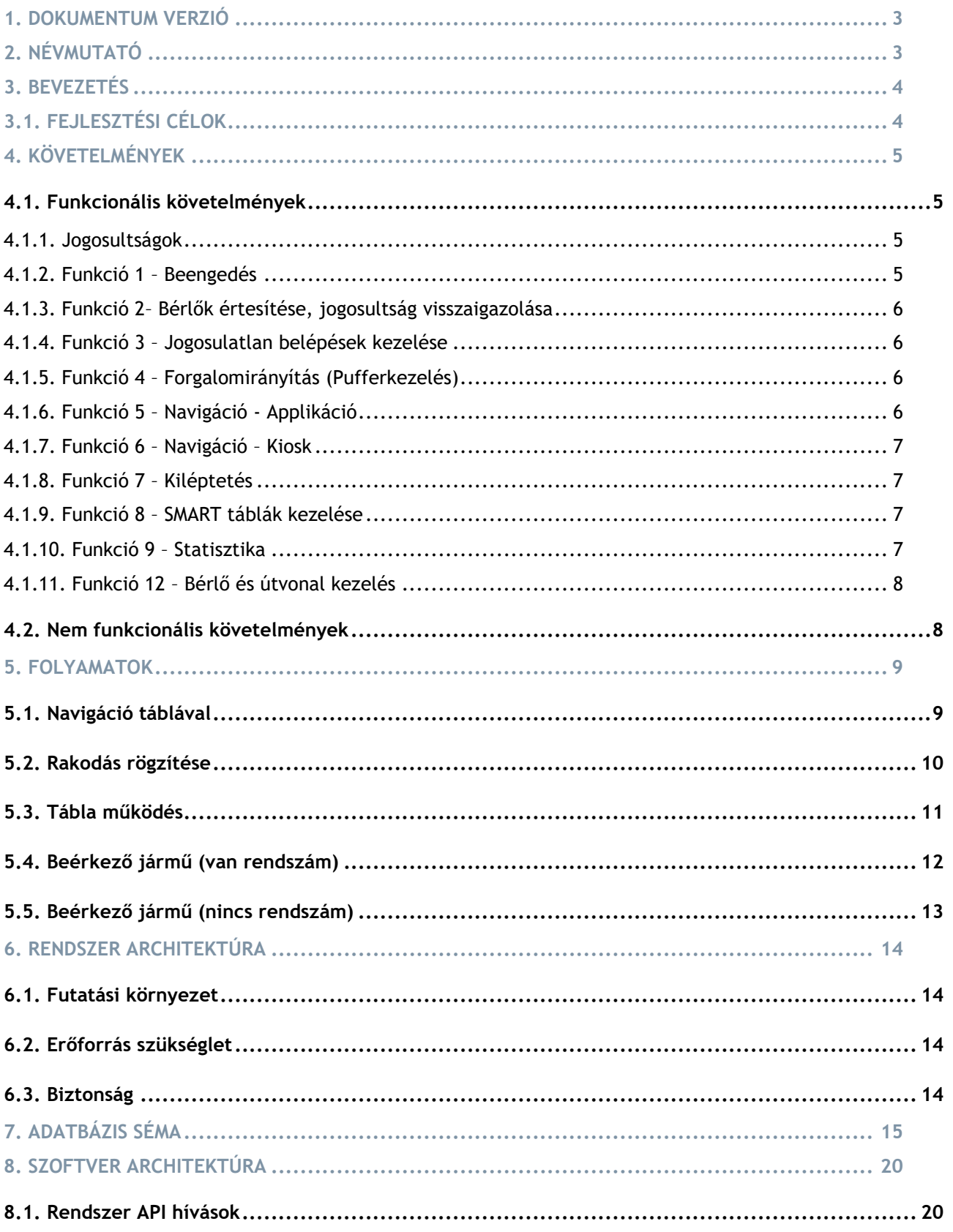

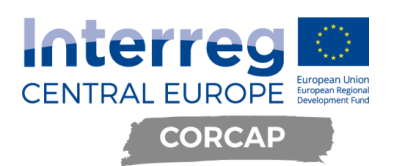

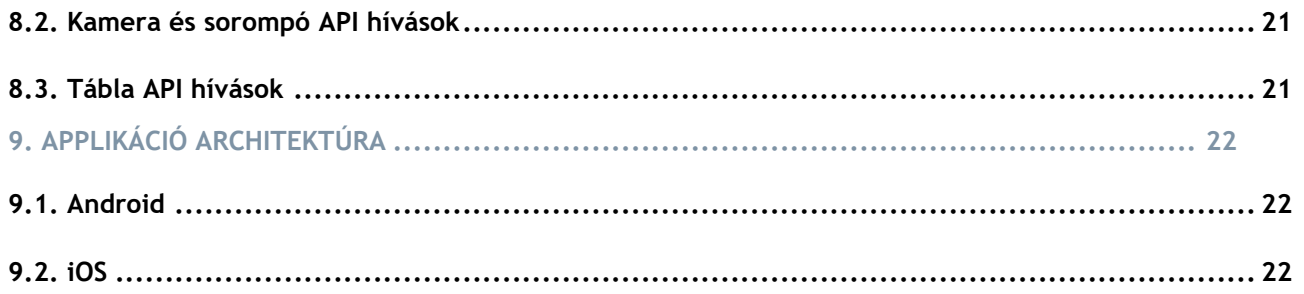

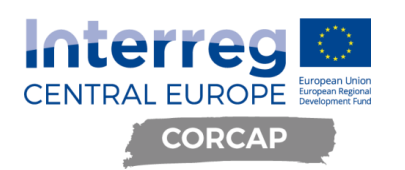

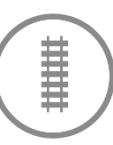

## <span id="page-3-0"></span>**1. Dokumentum verzió**

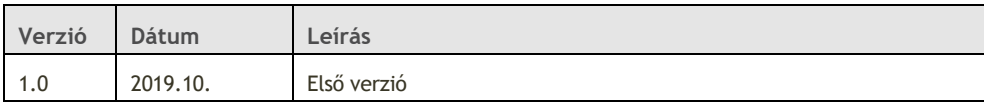

## <span id="page-3-1"></span>**2. Névmutató**

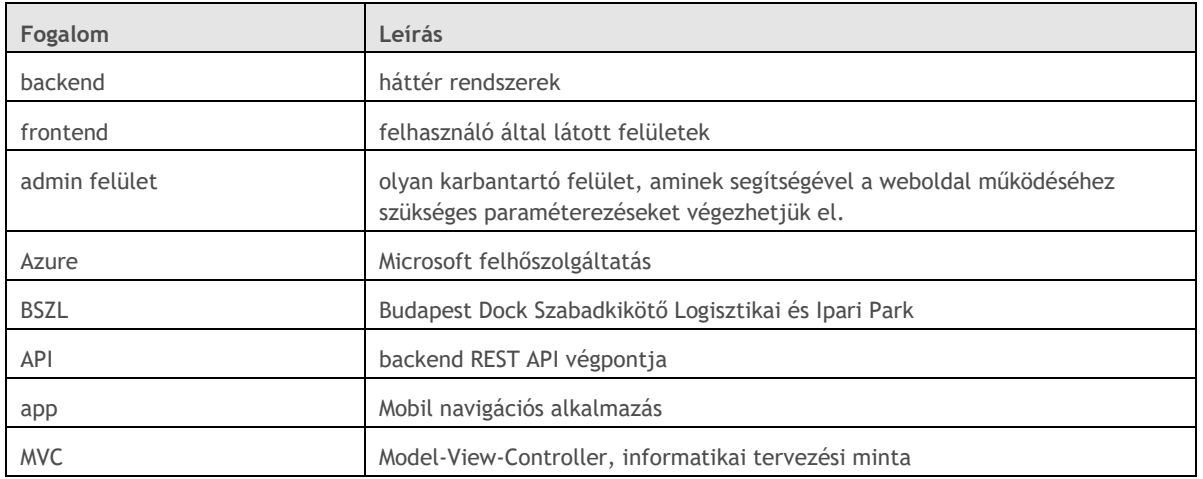

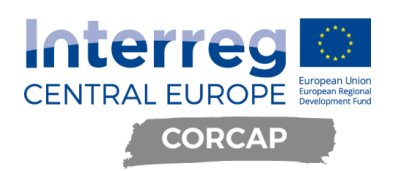

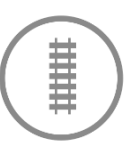

## <span id="page-4-0"></span>**3. Bevezetés**

A Budapesti Szabadkikötő Logisztikai Zrt. tagja annak a pályázati konzorciumnak, amely sikeresen pályázott és támogatást nyert az Interreg CENTRAL EUROPE második pályázati felhívásán a CE-1278 CORCAP nevű projektjére.

Jelen dokumentáció leírja a projekt keretében a Budapest Dock Szabadkikötő Logisztikai és Ipari Park területén közúti járművek számára megvalósítandó automatikus beléptető és forgalomirányító rendszer (továbbiakban: rendszer) tervét.

A projekt során pár kiemelt bérlő közül a Masped Logisztika Kft.-vel (Masped) közösen megvizsgálásra kerül a rendszer és bérlő közötti kommunikáció fejlesztésének és a visszaigazolások menetének lehetősége.

### <span id="page-4-1"></span>**3.1. Fejlesztési célok**

A pilot projekt célja, közúti gépjárművek automatikus beléptetéséhez kamerával és sorompóval ellátott, automatizált beléptető rendszer, a BSZL területén belüli forgalom irányításához pedig navigációs alkalmazás kiegészítve LED kijelzővel segített navigációval.

- Közúti kapuhoz, illetve táblához érkezéskor a gépjárművek forgalmi rendszámának automatikus felismerése és letárolása központi adatbázisban.
- Input beviteli lehetőség: a bérlő/címzett (cím) megadása, ahova a jármű érkezett. Info pontnál, vagy app-on keresztül. A bevitt információ hozzárendelése a rendszám(ok)hoz és letárolása a központi adatbázisban. Az elsődleges szempont a kapuk jelenlegi gyors áteresztőképességének megőrzése.
- A rendszer tartalmaz egy admin felületet, ahol a bérlőknek lehetősége van visszaigazolni a hozzá érkezett járműveket. Ennek megfelelően a Pilot Action során pár kiemelt bérlő közül a Masped Logisztika Kft.-vel együttműködve kerül kialakításra az admin felület visszaigazolásra szolgáló modulia.
- A bérlőknek lehetősége lesz az admin felületen rögzíteni a rakodás kezdetét és végét.
- Jelen működés szerint mindenkit beenged a rendszer, de azokat a rendszámokat, melyekre nem érkezik visszaigazolás a Maspedtől, a következő belépésnél jogosulatlanként azonosít a rendszer és a beengedést követően a kijárathoz irányít.
- A megadott bérlő alapján a rendszer a BSZL területére útvonaltervvel látja el a járművet.
- A beazonosított és beengedett gépjárműveket tájékozódást segítő, intelligens (SMART) kijelzők segítségével el kell tudni irányítani a BSZL területén belül.
- Statisztika készítése a BSZL területén tartózkodó gépjárművek darabszámáról, ki-be lépések számáról kapura és irányra lebontva stb. A gépjárművek mozgása a park területén belül nyomon követhető legyen forgalomirányítás és biztonságtechnikai célból is. (Portán belépés, tábla mellett elhaladás időbélyegzővel, kilépés idejének rögzítési lehetősége)

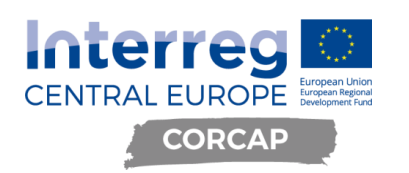

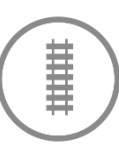

## <span id="page-5-0"></span>**4. Követelmények**

Rendszerrel szemben támasztott követelmények:

### <span id="page-5-1"></span>**4.1. Funkcionális követelmények**

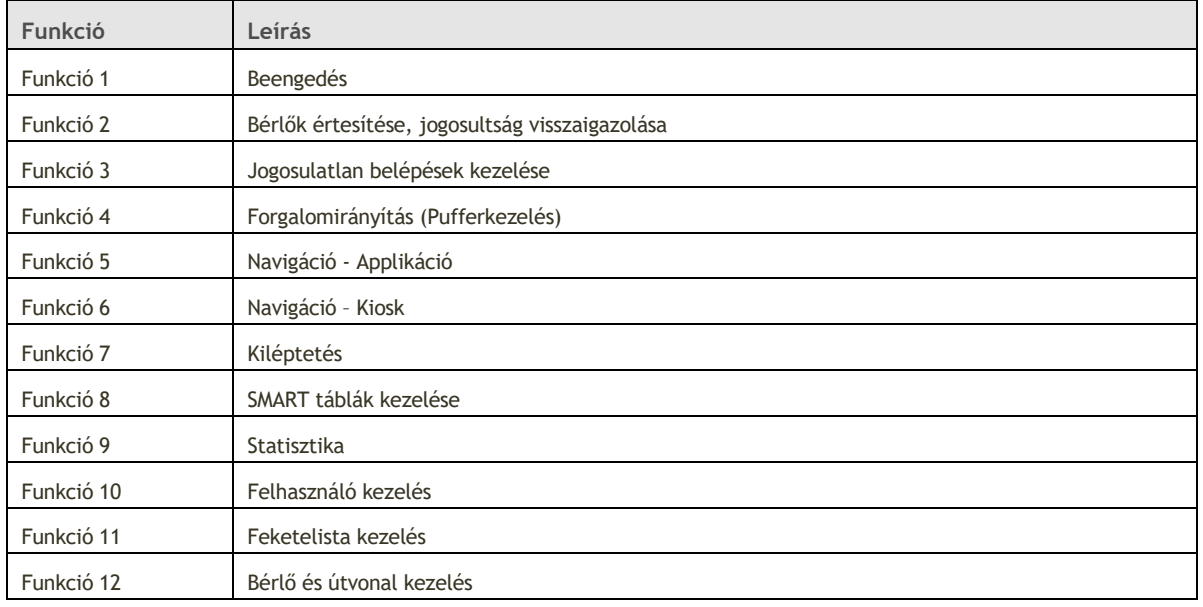

### <span id="page-5-2"></span>**4.1.1. Jogosultságok**

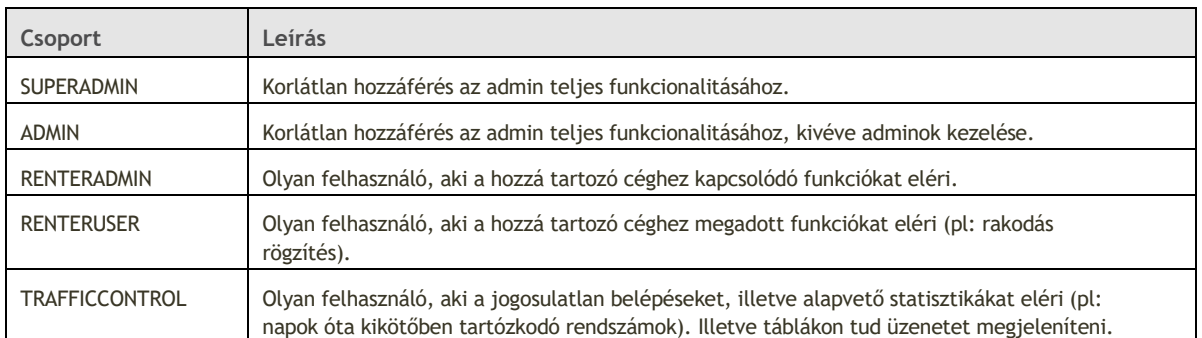

A felhasználó jogcsoporthoz rendelését csak is kizárólag ADMIN joggal lehet elérni. A rendszer rendelkezik egy alap szuperadmin felhasználóval: bszl.admin, a jelszó a rendszer üzembehelyezésekor kerül létrehozásra. Ha a felhasználó nem ADMIN joggal rendelkezik akkor belépéskor lehetősége van a saját profilja alatt a jelszócserére. Ha elfelejtette a jelszavát, automatikus jelszócserét tud kérni.

### <span id="page-5-3"></span>**4.1.2. Funkció 1 – Beengedés**

A sorompó és beengedő rendszer kamerái már telepítve vannak így már működő rendszerhez kell fejleszteni az igényeknek megfelelő rendszert. Jelenlegi működés szerint, amikor egy gépjármű érkezik a kapuhoz, a kamera felismeri a rendszámon szereplő karaktereket. Ha sikeres volt a szöveg felismerés, a belépési adatok (rendszám, melyik kapu, melyik irány, időpont) letárolásra kerülnek egy MySQL adatbázisba. Ettől függetlenül a sorompó mindenképp felnyílik 5 másodperc múlva és a jármű belép a kikötő területére.

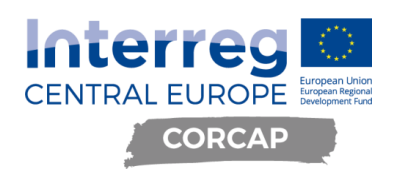

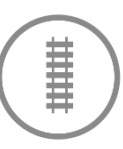

Az új rendszer a kamera és a jelenlegi adatbázis közé fog bekapcsolódni. Egy API híváson keresztül ugyanazok az adatok érkeznek a rendszerbe, mint amelyek jelenleg is tárolva vannak.

Amennyiben a rendszám tiltólistán van, automatikusan a legközelebbi kijárathoz lesz irányítva. Emellett a rendszer értesíti az erre kijelölt személyeket.

A kapuk gyors áteresztőképességére figyelni kell majd, így hiba esetén vagy túl lassú kapcsolat esetén a folyamat félbeszakad és a jármű behajt a kikötő területére.

A tehergépjárművek beengedésének validációja céljából az egyik sorompóra felkerül egy extra kamera, melynek segítségével a tehergépjármű hátsó rendszáma is rögzítésre kerül, mely általában különbözik a vontatmányok esetében. Jelenlegi projektben ez az információ csak letárolásra kerül statisztikai adatként.

### <span id="page-6-0"></span>**4.1.3. Funkció 2– Bérlők értesítése, jogosultság visszaigazolása**

A projekt során pár kiemelt bérlő közül a Masped Logisztika Kft.-vel (Masped) közösen megvizsgálásra kerül a rendszer és bérlő közötti kommunikáció fejlesztésének és a visszaigazolások menetének lehetősége. A Maspednek lehetősége lesz rögzíteni a rakodás/távozás idejét mobil eszközeiken keresztül. Emiatt az admin oldalnak optimalizáltan kell működnie tableteken is. Ha az adott rendszámhoz nem kerül rögzítésre rakodás, a nap végén a rendszer automatikusan fekete listára rakja a rendszámot, és erről küld egy értesítést a Maspednek.

### <span id="page-6-1"></span>**4.1.4. Funkció 3 – Jogosulatlan belépések kezelése**

A visszaigazolások által a rendszerben elraktározódik azon rendszámok listája, akik nem megfelelő címzettet adtak meg, vagy nem érkeztek meg a megadott címre és ez által nem lettek visszaigazolva. A vissza nem igazolt rendszámokat a következő belépésnél jogosulatlanként azonosítja a rendszer és a beengedést követően a kijárathoz irányítja. Ha nem távozik a gépjármű adott időn belül, akkor értesítést kap a bérlő.

### <span id="page-6-2"></span>**4.1.5. Funkció 4 – Forgalomirányítás (Pufferkezelés)**

Az info pontnál és további csomópontokon SMART kijelzők kerülnek elhelyezésre, melyek a kioskon megadott input alapján a rendszámhoz rendelt útvonalnak megfelelően jelzik a továbbhaladás irányát. Ezzel a kikötő nagyobb egységei közötti navigálást segíti a rendszer. A táblák elhelyezésénél az elgondolás, hogy vagy az info ponttól, illetve a később kialakításra kerülő második info ponttól induló járművek számára nyújtsanak segítséget a navigációban.

### <span id="page-6-3"></span>**4.1.6. Funkció 5 – Navigáció - Applikáció**

A rendszer számára fejlesztendő mobil alkalmazás a Mapbox térkép alapú megoldás segítségével szolgáltat egységes navigációs megoldást minden gépjármű és gyalogos számára. A navigáció kizárólag csak a kikötő területén belül működik, a kikötőn kívüli navigáció pontossága és esetleges hibái nem része a projektnek. Navigáció céljának kizárólag a rendszerben megtalálható úticél adható meg (bérlő, kapu, info pont). Ha fekete listán lévő rendszámot ad meg valaki, az app figyelmezteti, majd új rendszámot kér be. Emellett a rendszer értesíti az erre kijelölt személyeket.

App induláskor a felhasználó választhat, hogy gyalogos (kerékpáros) vagy autós navigációt szeretne indítani. Gyalogos navigáció esetén csak a célt kell kiválasztani, autós navigáció esetén először kötelező megadni a rendszámot, csak utána van lehetőség úticélt választani. A SMART táblák nem vesznek részt az applikációs

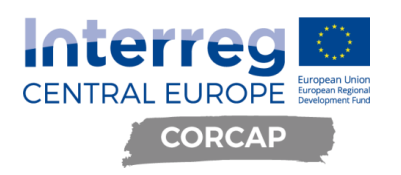

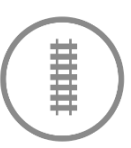

navigációban. A szétválasztott első lépések célja, hogy az alkalmazást használók minél nagyobb százaléka adja meg a rendszámát.

### <span id="page-7-0"></span>**4.1.7. Funkció 6 – Navigáció – Kiosk**

Az info ponton a rendszám megadása után választható cél egy előre meghatározott listából. Lehetőség van egy papír alapú térkép nyomtatására is. A navigációt SMART táblák segítik, ha a jármű a táblához ér, a tábla mellett található kamera felismeri a jármű rendszámát, mely letárolásra kerül az adatbázisban, miközben a táblán megjelenik a jármű rendszáma a továbbhaladás irányával.

### <span id="page-7-1"></span>**4.1.8. Funkció 7 – Kiléptetés**

A folyamat megegyezik a beléptetés folyamatával, a kamera felismerni a sorompóhoz érkező jármű rendszámát, mely időbélyegzővel és a kapu azonosítójával tárolásra kerül a jelenleg működő adatbázisba. Emellett egy API hívás történik az új rendszer felé a beengedés fejezetben részletezett adatokkal. Ettől függetlenül a sorompó öt másodperc múlva felnyílik és a jármű elhagyja a kikötő területét.

### <span id="page-7-2"></span>**4.1.9. Funkció 8 – SMART táblák kezelése**

Megfelelő jogosultság esetén az admin oldalról lehetőség van szöveg megjelenítésére egy vagy több táblán. Meg kell adni egy kezdő és záró dátumot, és ezen intervallum alatt a táblán mindig látható lesz a beállított üzenet.

### <span id="page-7-3"></span>**4.1.10. Funkció 9 – Statisztika**

Jogosultságtól függően az admin oldalon elérhetőek lesznek különböző összegzések és statisztikák. Bérlők esetén (jelenleg csak a Masped) a hozzájuk kapcsolódó adatok kiegészítve általános adatokkal a kikötőről. BSZL felhasználó esetén részletesebb, a kikötő működéséhez kapcsolódó adatok is elérhetőek lesznek (pl: 24 óránál több időt kikötőben eltöltő rendszámok). Emellett az appban is láthatóak lesznek a kikötő forgalmasságára vonatkozó összesített adatok.

**4.1.10.1. Funkció 10 – Felhasználó kezelés**

A felhasználó hierarchia tetején a szuperadmin (*SUPERADMIN*) áll, a rendszer összes funkciójához hozzáfér. Következő szinten vannak az admin (*ADMIN*) felhasználók, szintén hozzáférnek a rendszer összes funkciójához, kivéve a többi admin felhasználó kezelése.

A harmadik jogosultság szint a bérlők (*RENTER*). Meg tudják nézni az admin, forgalomirányító és bérlő jogkörbe tartozó felhasználó elérhetőségeit, de azokat nem tudják szerkeszteni. Ez alól kivétel a saját cégükhöz tartozó felhasználók, melyekhez teljes hozzáférésük van.

A negyedik szinten az adott céghez tartozó dolgozó felhasználói vannak. Hozzáférnek a céghez tartozó funkciókhoz, de a céghez rendelt többi felhasználót csak korlátozottan megtekinteni tudják, szerkeszteni nem.

Ötödik szinten találhatók a forgalomirányítók (*TRAFFICCONTROL*). Ők azok a BSZL dolgozók, akik a kikötő mindennapi működését menedzselik. Meg tudják nézni az admin és bérlő jogkörbe tartozó felhasználók elérhetőségeit, de azokat nem tudják szerkeszteni.

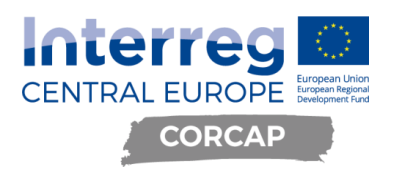

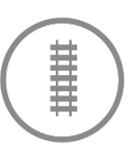

#### **4.1.10.2. Funkció 11 – Feketelista kezelés**

Admin és Superadmin jogkörrel rendelkező felhasználóknak lehetősége van a rendszer által korábban tiltólistára rakott rendszámot levenni. Többi jogkörbe tartozó felhasználó meg tudja tekinteni a listát.

### <span id="page-8-0"></span>**4.1.11. Funkció 12 – Bérlő és útvonal kezelés**

Az admin oldalon található a bérlők kezelése funkció. Megfelelő jogosultság esetén a felhasználó módosítani tudja a bérlő nevét, koordinátáit, az adott bérlő státuszát, mely lehet aktív, inaktív, törölt. Emellett lehetőség van új bérlő rögzítésére is. A bérlők mellett a kikötőhöz tartozó többi navigációs cél kezelése is itt történik. Ide tartoznak a kapuk és az info pont. Ugyanúgy szerkeszthető a nevük, koordinátájuk és státuszuk. Módosítás és új bérlő rögzítése esetén történik duplikáció ellenőrzés aktív és inaktív entitásokkal szemben. Törlés esetén logikai törlés történik. Törölt státuszú entitás már nem állítható vissza.

### <span id="page-8-1"></span>**4.2. Nem funkcionális követelmények**

- A rendszer architektúrájának támogatnia kell, hogy későbbi rendszerek felé (pl.: bérlők saját logisztikai rendszere) API hívásokon keresztül adatszolgáltatást tudjon biztosítani
- Magas szintű rendelkezésre állás (*High Availability - HA*)
- Állapot és teljesítmény monitorozás
- Működés naplózása
- A szoftvert *C#* nyelven *.NET CORE* keretrendszer használatával kell létrehozni
- Zárt környezet kiegészítve Microsoft Azure felhő technológiával

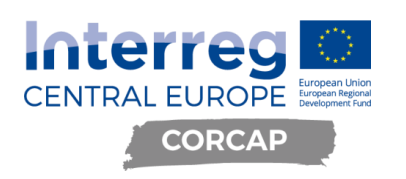

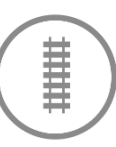

## <span id="page-9-0"></span>**5. Folyamatok**

<span id="page-9-1"></span>**5.1. Navigáció táblával**

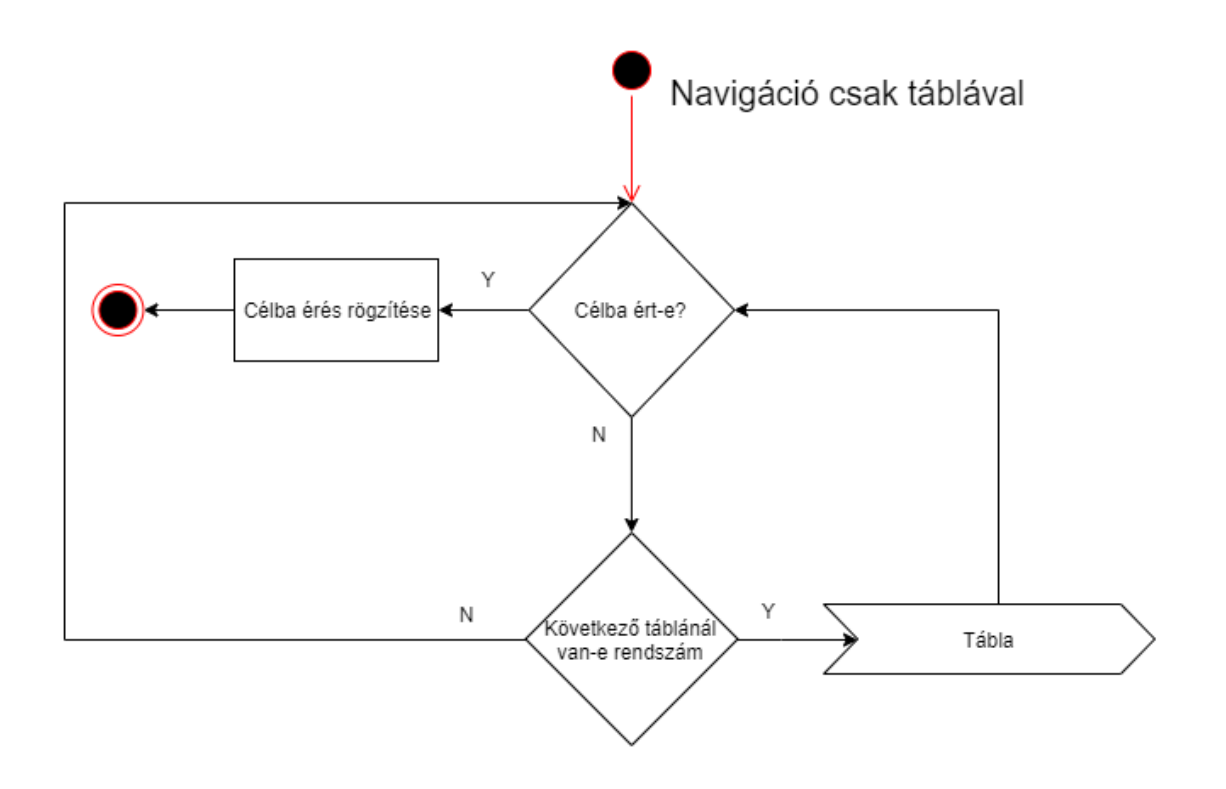

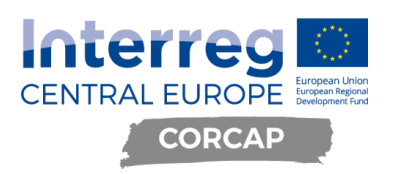

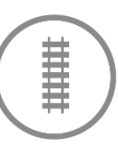

### <span id="page-10-0"></span>**5.2. Rakodás rögzítése**

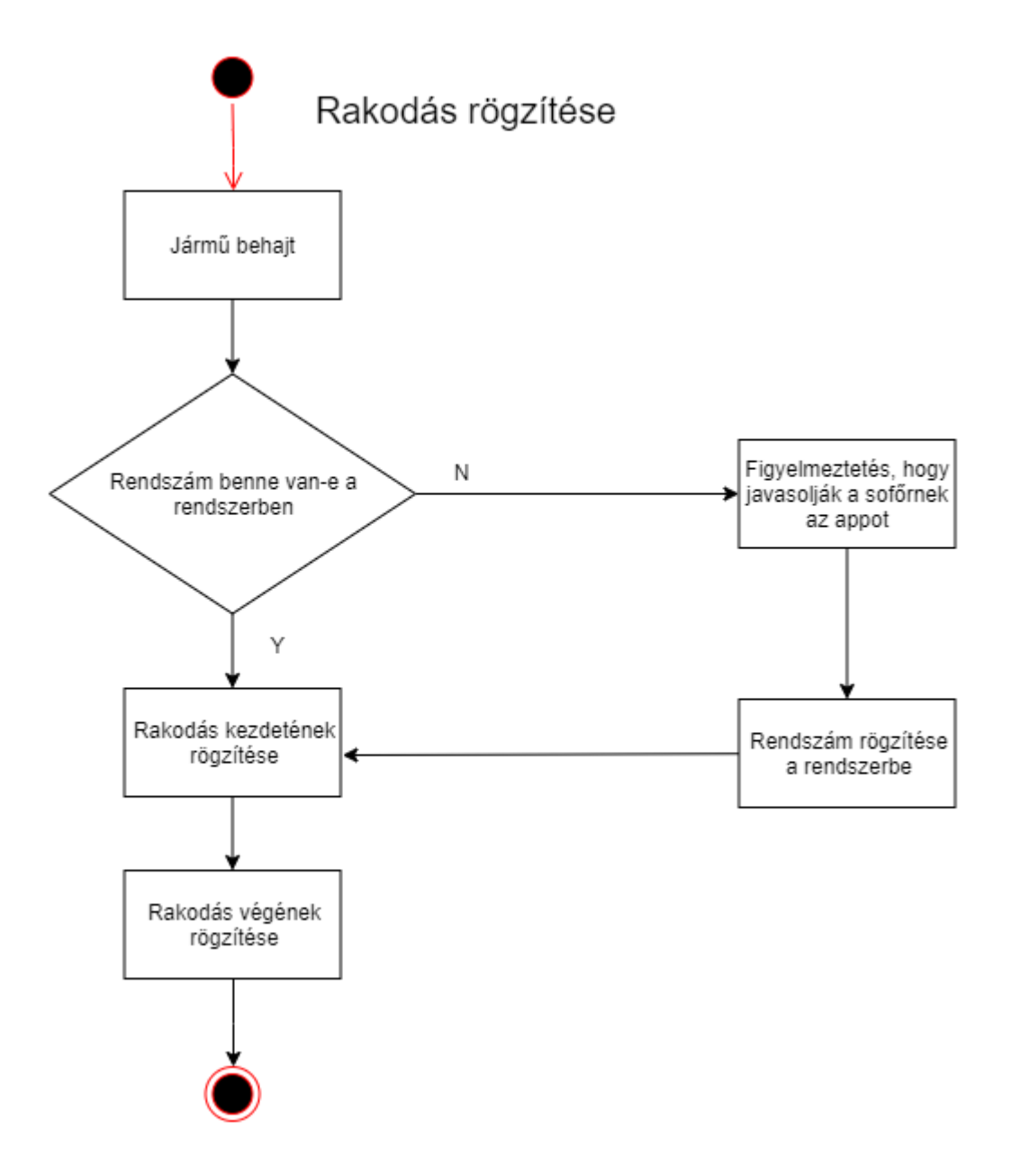

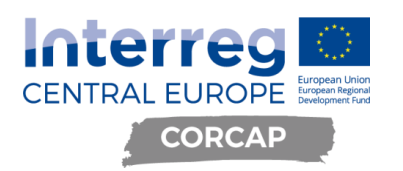

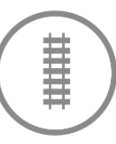

### <span id="page-11-0"></span>**5.3. Tábla működés**

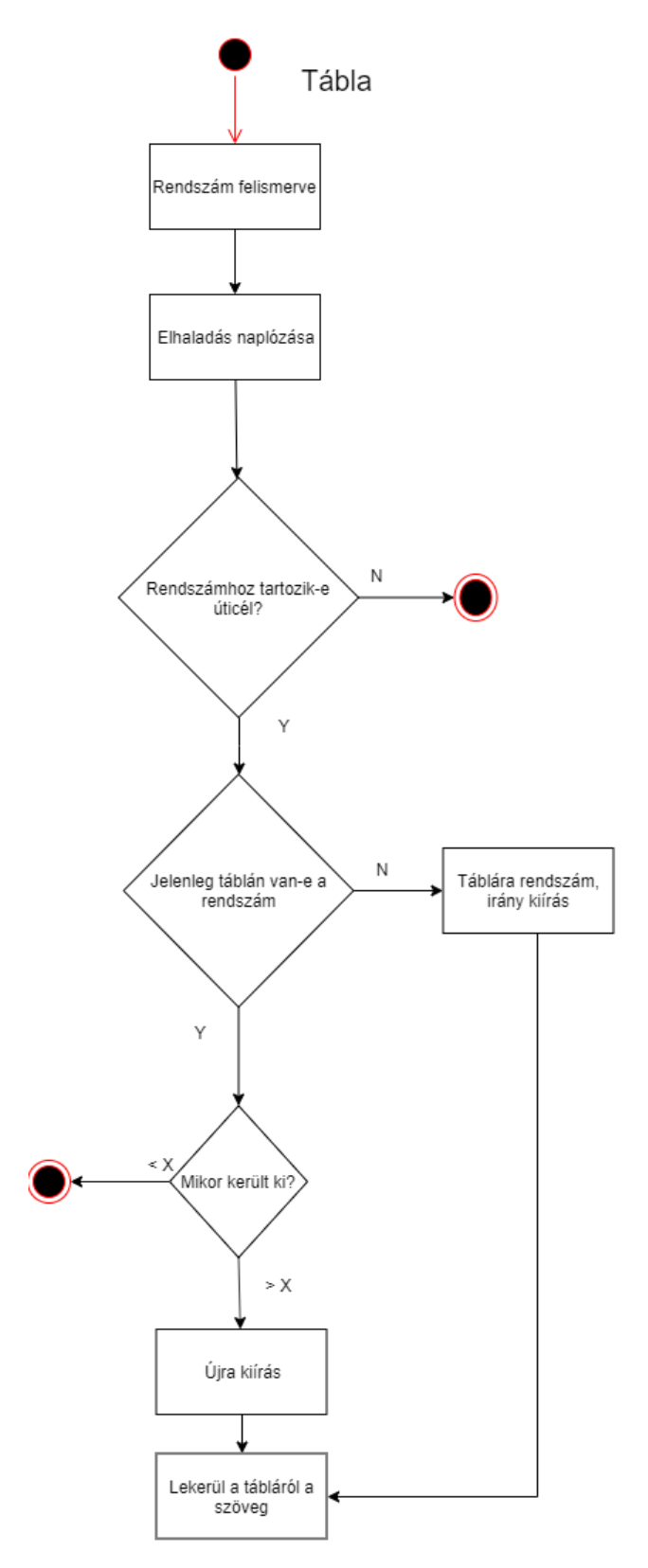

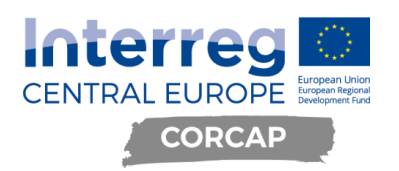

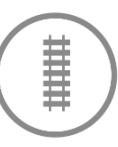

## <span id="page-12-0"></span>**5.4. Beérkező jármű (van rendszám)**

## Beérkező jármű - van rendszám

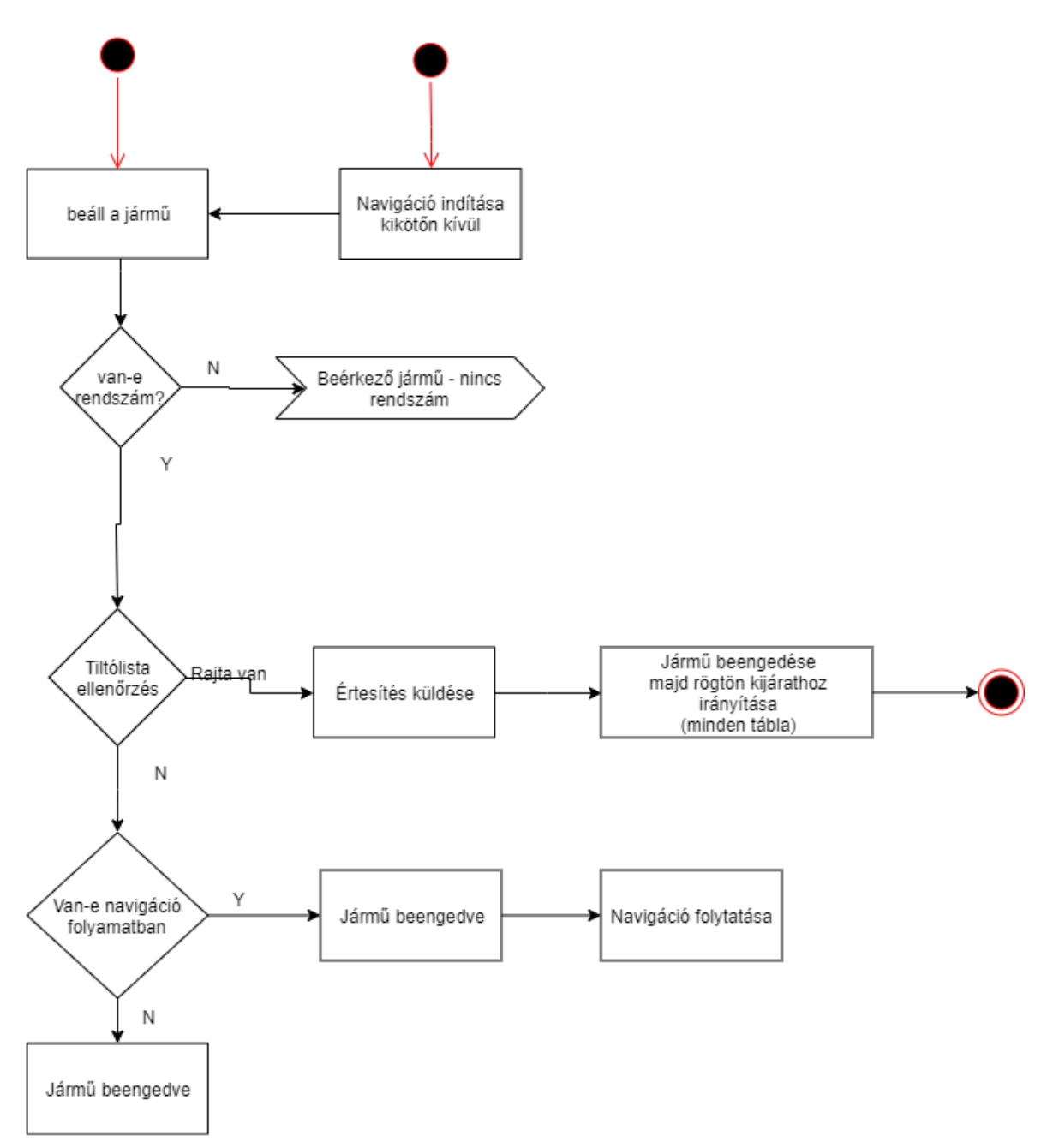

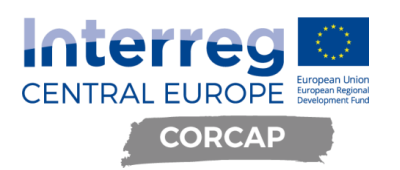

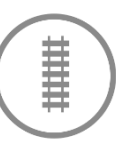

### <span id="page-13-0"></span>**5.5. Beérkező jármű (nincs rendszám)**

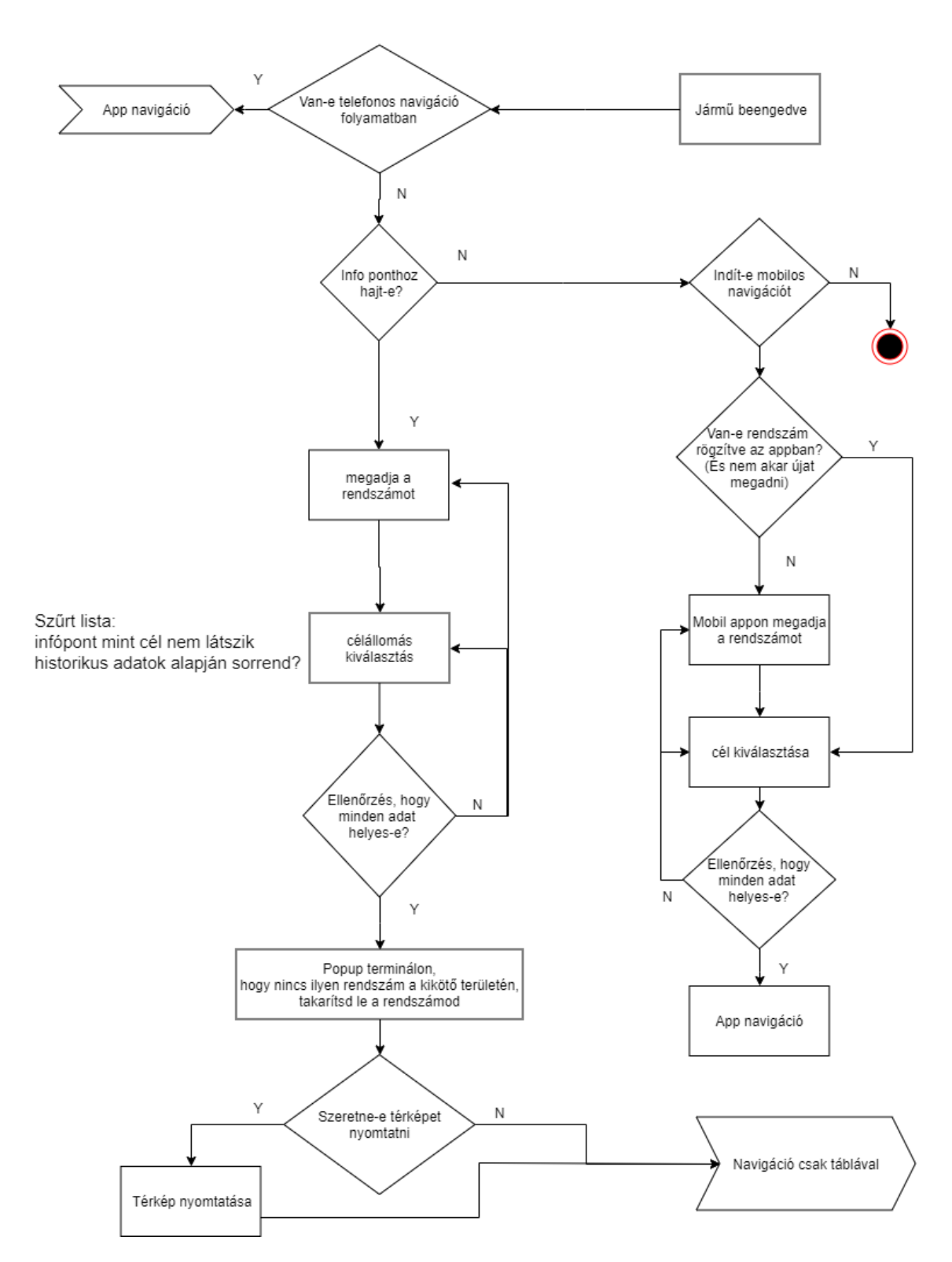

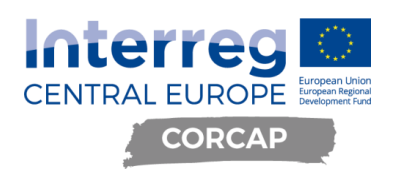

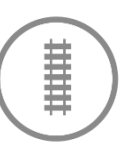

## <span id="page-14-0"></span>**6. Rendszer architektúra**

### <span id="page-14-1"></span>**6.1. Futtatási környezet**

A rendszer a kikötő területén található szerveren fog futni. A szerver, tábla és kamera alrendszerek egy zárt rendszert alkotnak, kiegészítve egy Azure felhő alapú API réteggel a mobilalkalmazás számára.

### <span id="page-14-2"></span>**6.2. Erőforrás szükséglet**

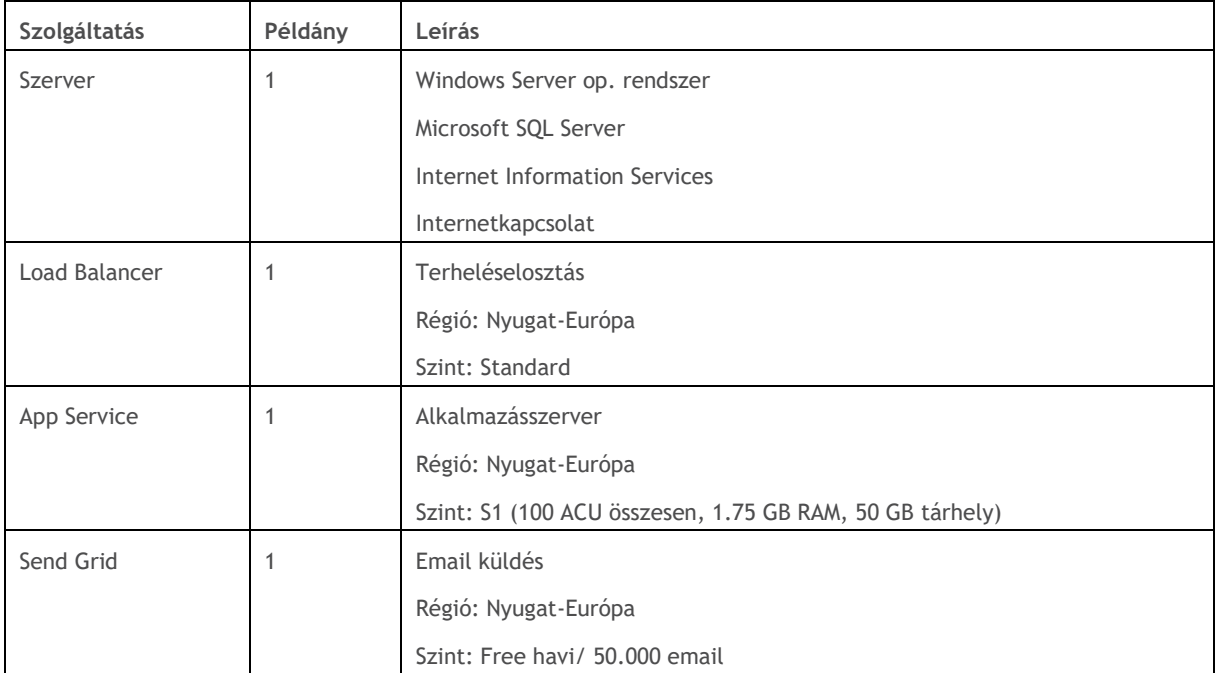

### <span id="page-14-3"></span>**6.3. Biztonság**

Az adatbázisról időnként teljes, adott időnként inkrementális biztonsági mentés készül Azure-ba.

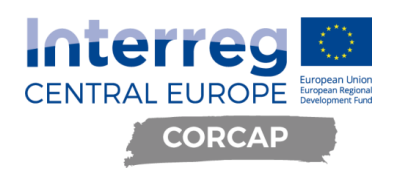

## <span id="page-15-0"></span>**7. Adatbázis séma**

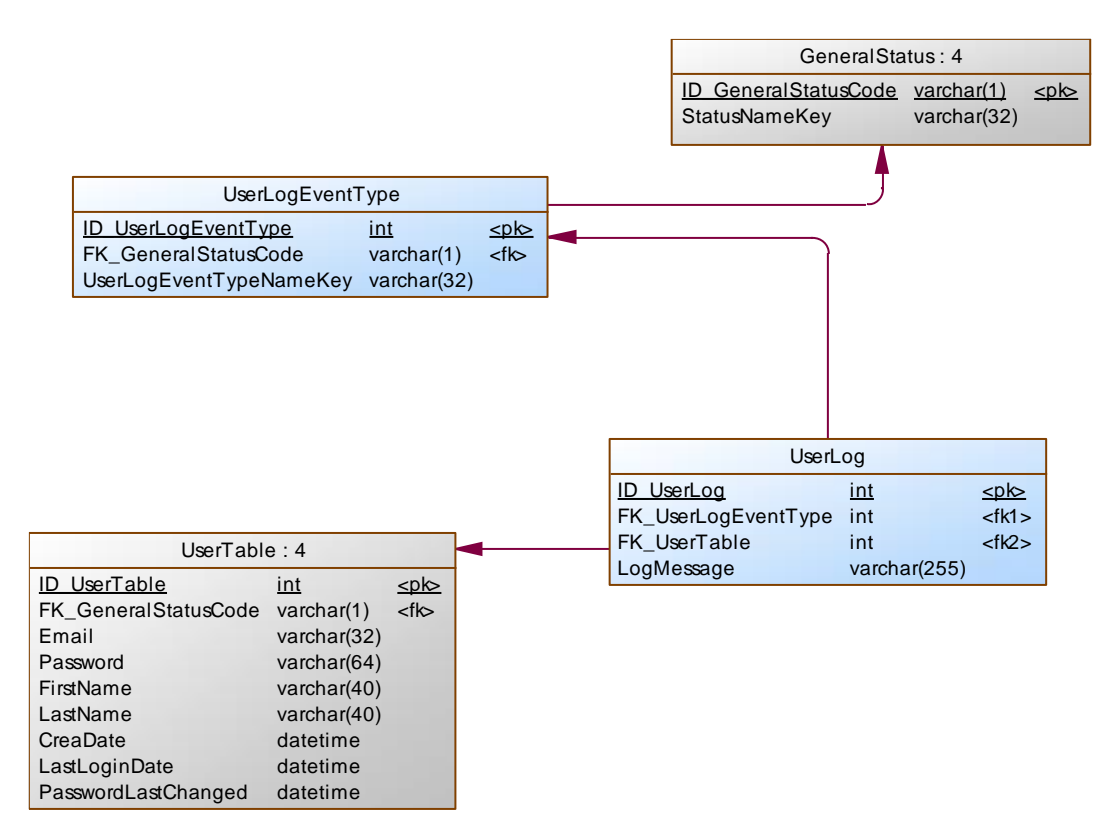

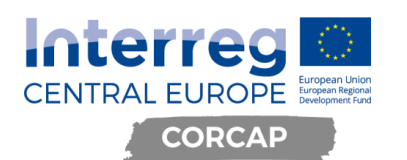

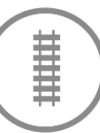

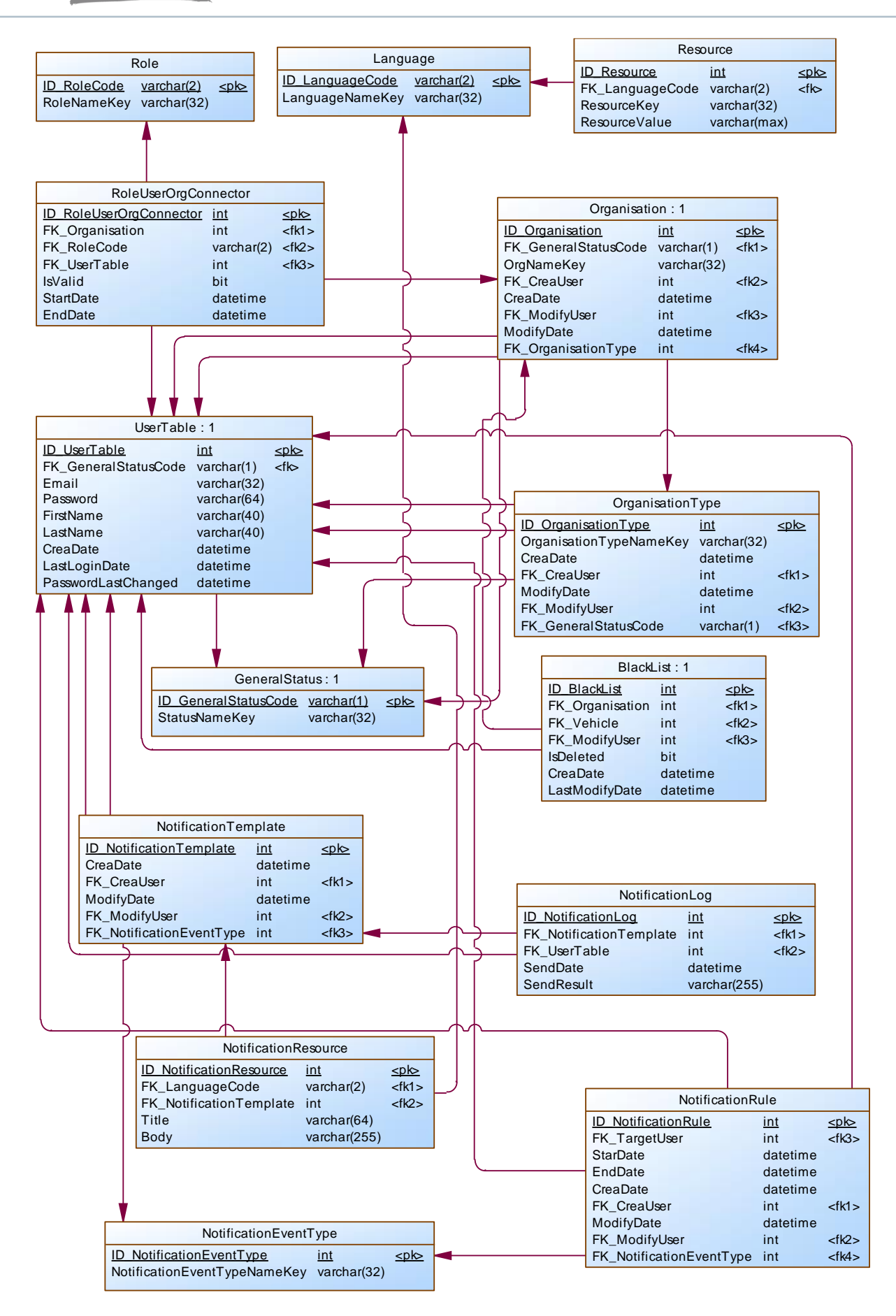

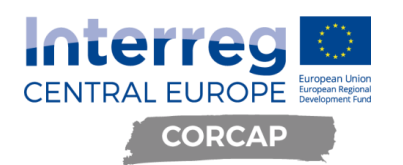

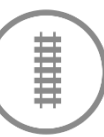

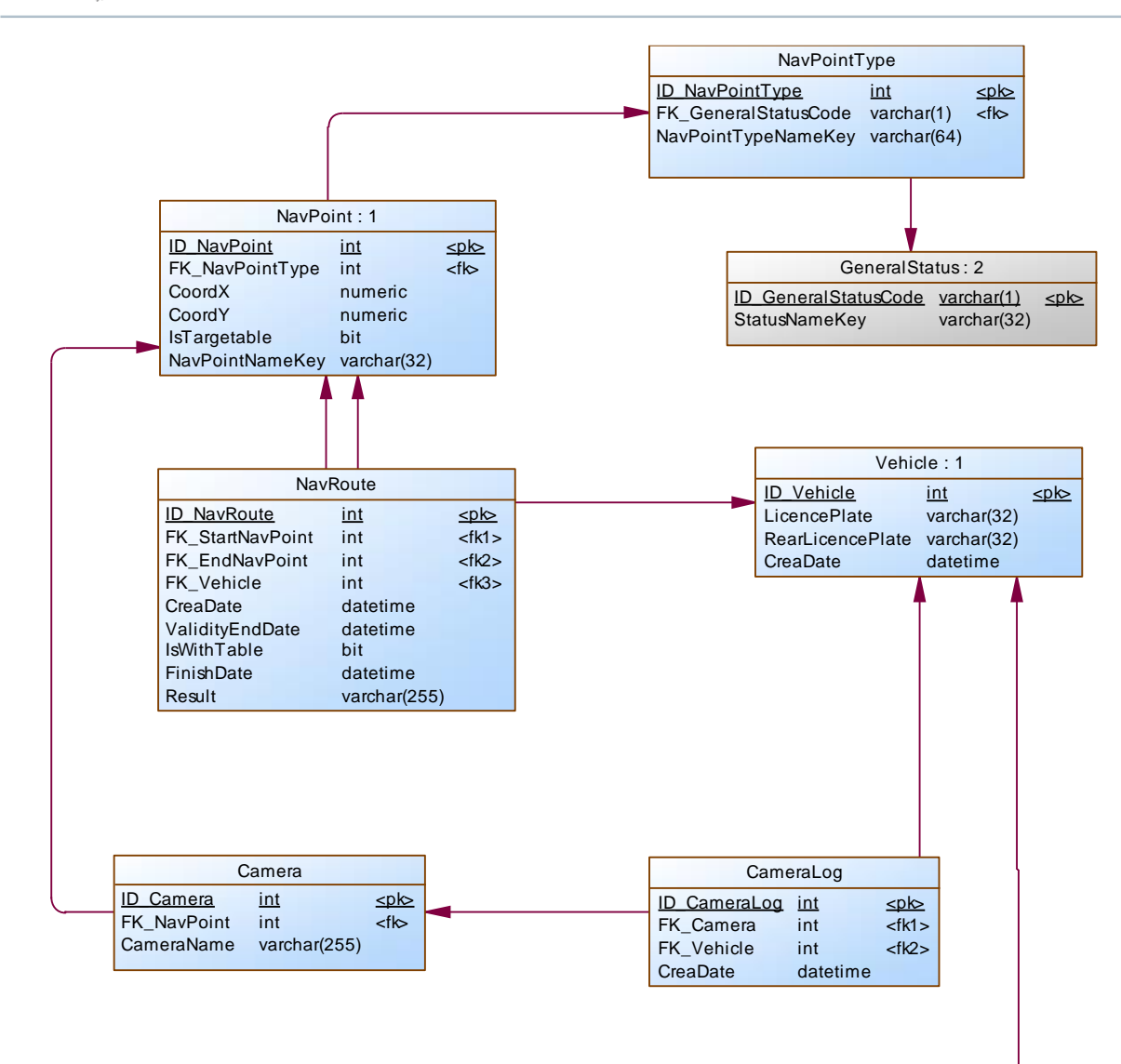

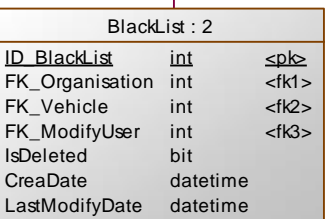

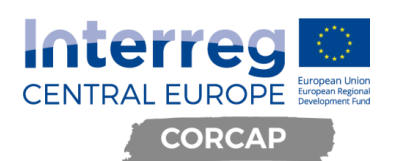

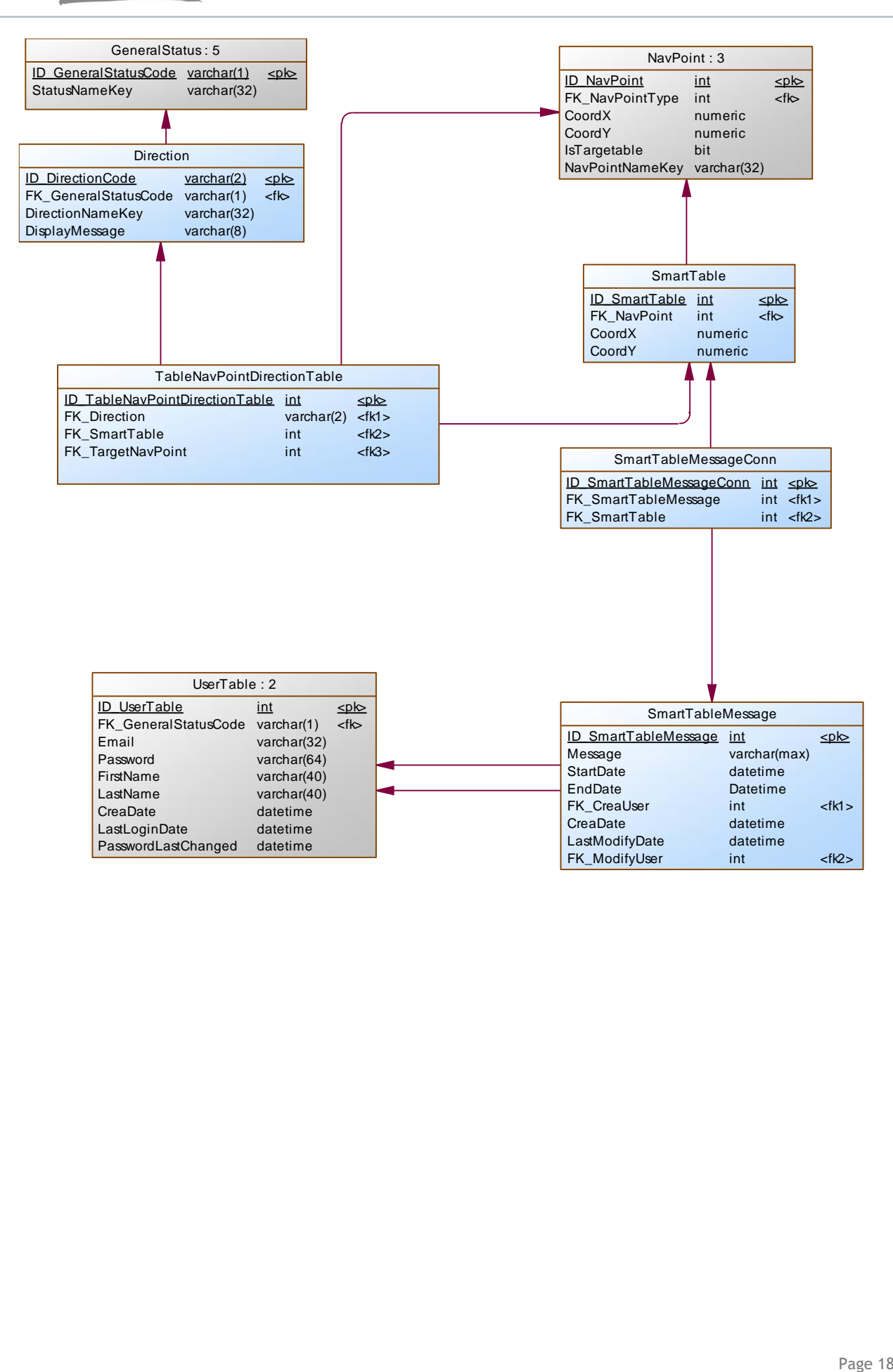

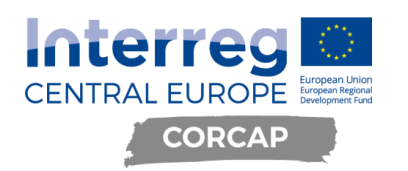

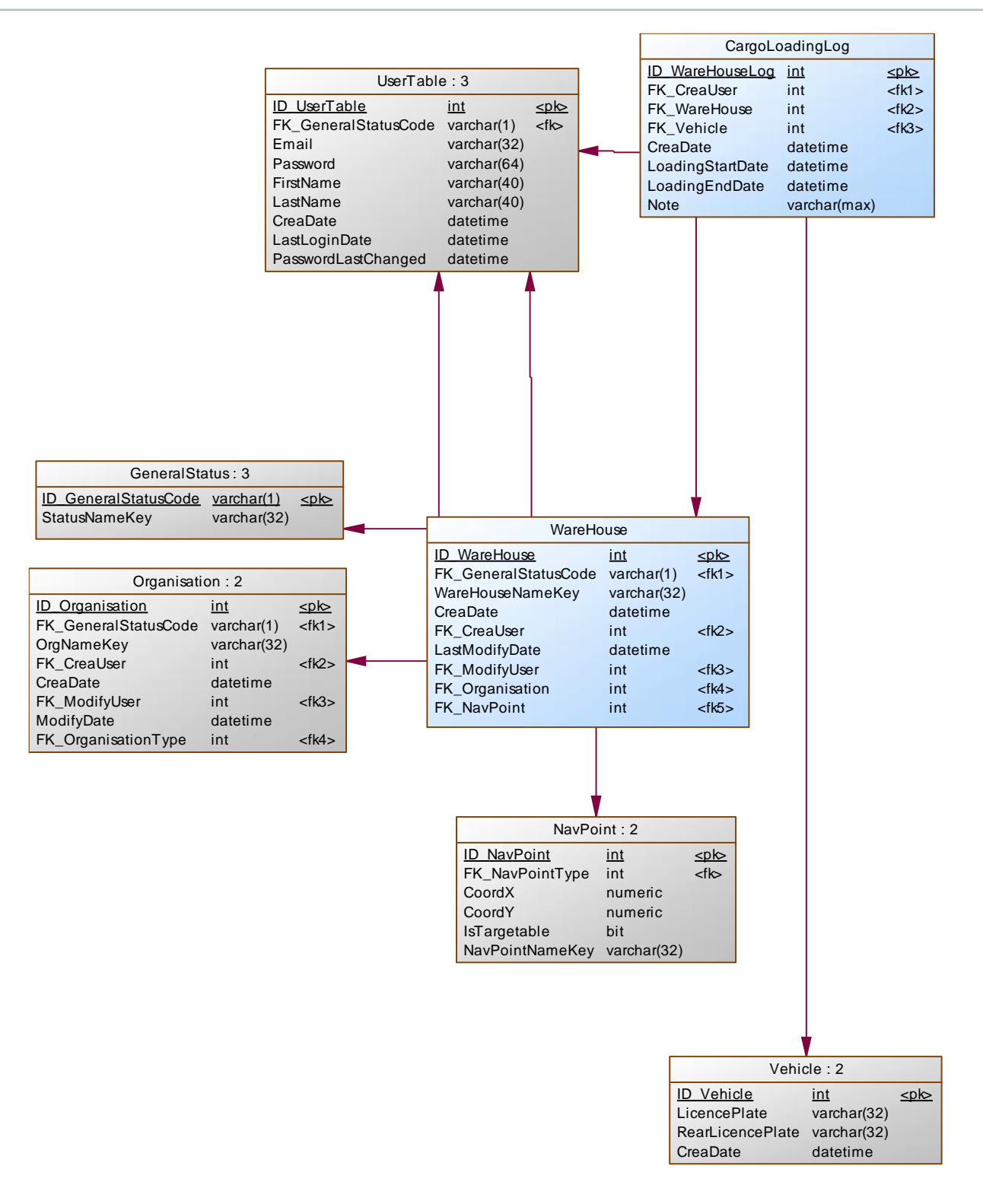

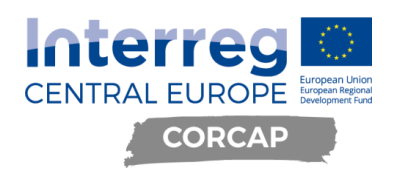

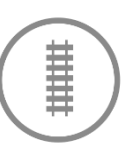

## <span id="page-20-0"></span>**8. Szoftver architektúra**

Az admin felület MVC szerkezeti minta alapján készül el, így nem igényel külön API végpontokat. Az API réteg célja, hogy a kikötő területén található eszközöket, illetve az applikációt kiszolgálja.

### <span id="page-20-1"></span>**8.1. Rendszer API hívások**

/api/language

[GET] returns: List<LanguageDTO>

Visszaadja a rendszer által támogatott nyelvek listáját.

#### /api/resource

[GET] returns: List<ResourceDTO>

Visszaadja a mobilalkalmazás működéséhez szükséges tartalmat.

paraméterek:

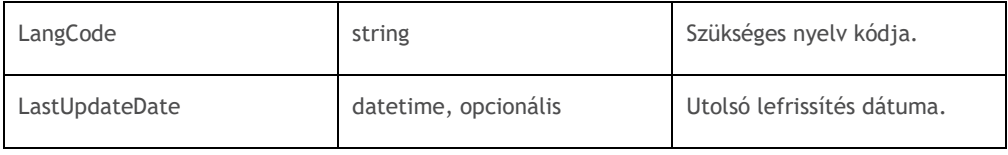

#### /api/camera

[POST] returns: void

Új jármű elhaladás rögzítése.

body:

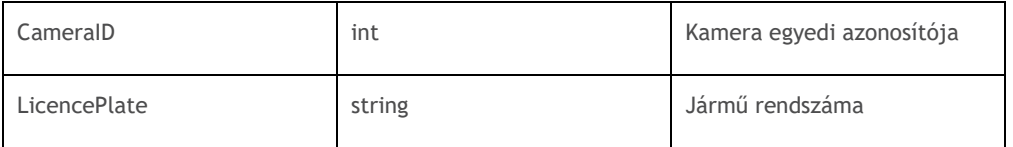

/api/navigation

[GET] returns: List<NavPointDTO>

Visszaadja a rendszerben tárolt célállomások listáját.

[POST] returns: void

Új navigáció indítása

#### body:

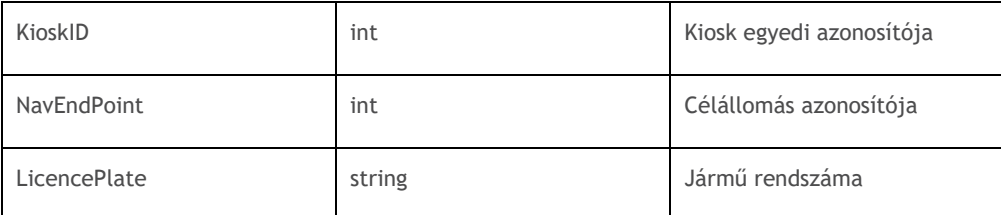

### [PUT] returns: void

Navigáció befejezése

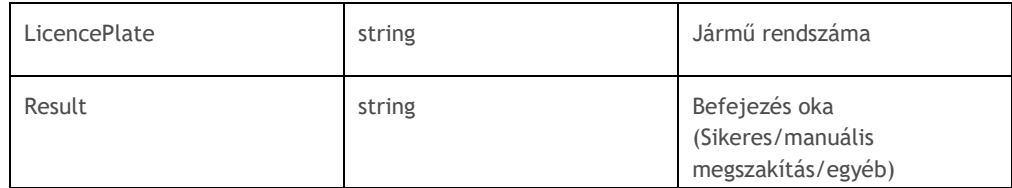

#### [DELETE] returns: void

Folyamatban lévő navigáció törlése.

#### /api/blacklist

[GET] returns: List<BlackListDTO>

Visszaadja a rendszerben tárolt és kitiltott rendszámok listáját.

#### [DELETE] returns: void

Rendszám eltávolítása a listáról.

#### paraméterek:

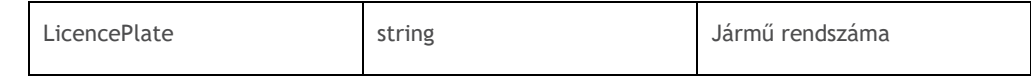

### <span id="page-21-0"></span>**8.2. Kamera és sorompó API hívások**

### <span id="page-21-1"></span>**8.3. Tábla API hívások**

#### /api/Table

[GET] returns: string

Tábla tartalmának lekérdezése

### [POST] returns: void

Szöveg megjelenítése a táblán.

#### body:

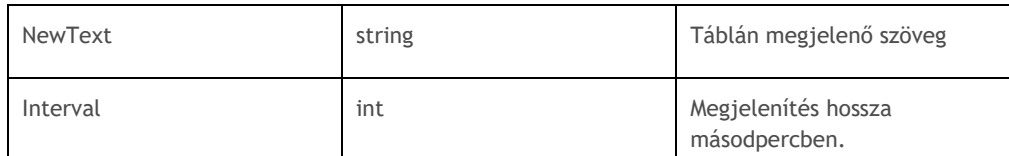

[DELETE] returns: void

Tábla tartalmának törlése

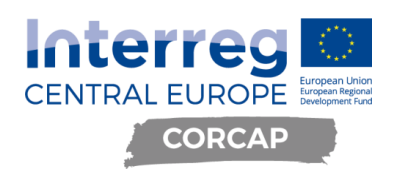

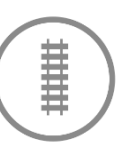

## <span id="page-22-0"></span>**9. Applikáció architektúra**

<span id="page-22-1"></span>Mindkét platform natívan kerül megvalósításra. **9.1. Android**

A minimum támogatott android verzió: 5.0 Navigációhoz használt SDK: mapbox native android

### <span id="page-22-2"></span>**9.2. iOS**

A minimum támogatott operációs rendszer: 10.0 Navigációhoz használt SDK: mapbox native iOS